## USER MANUAL

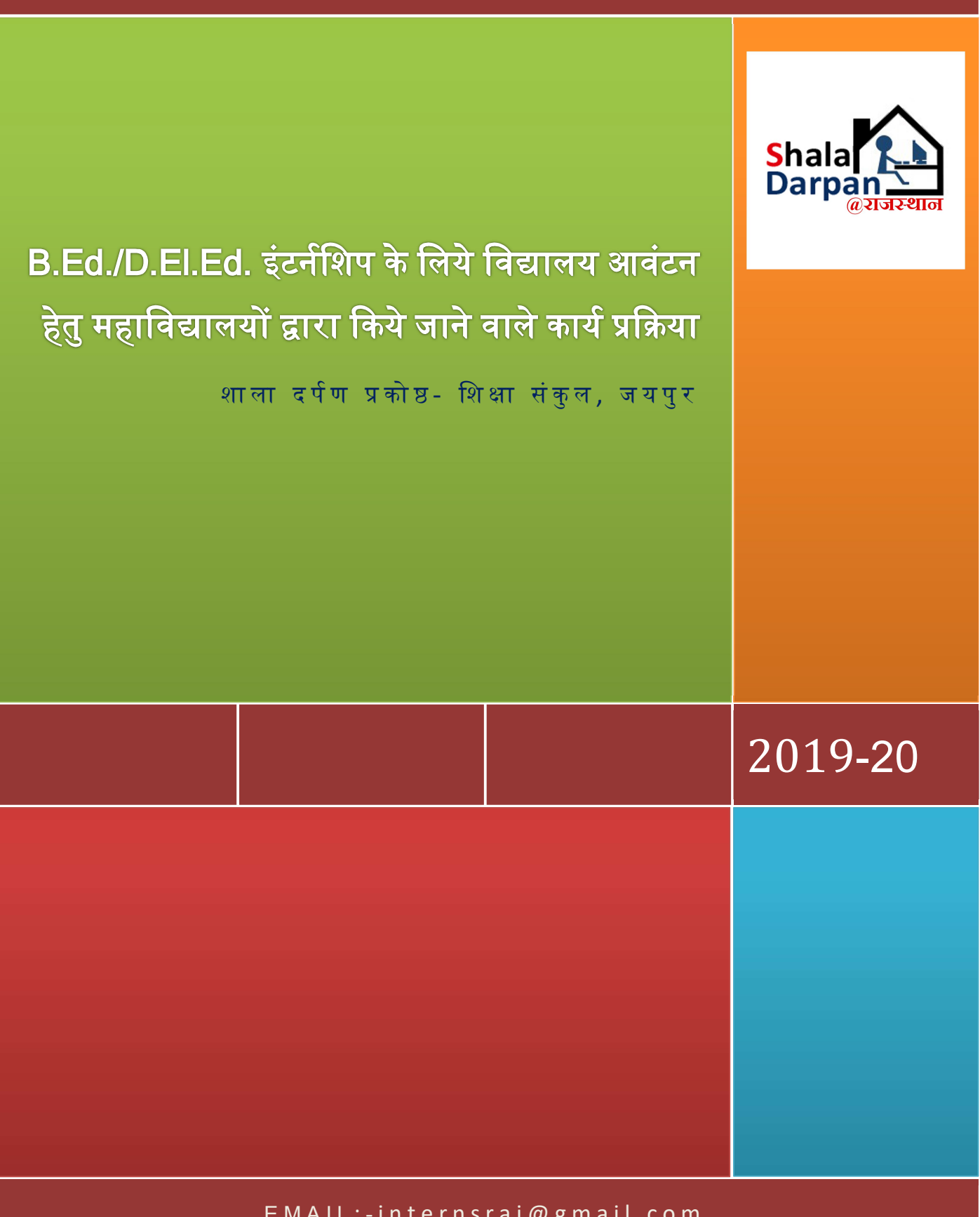

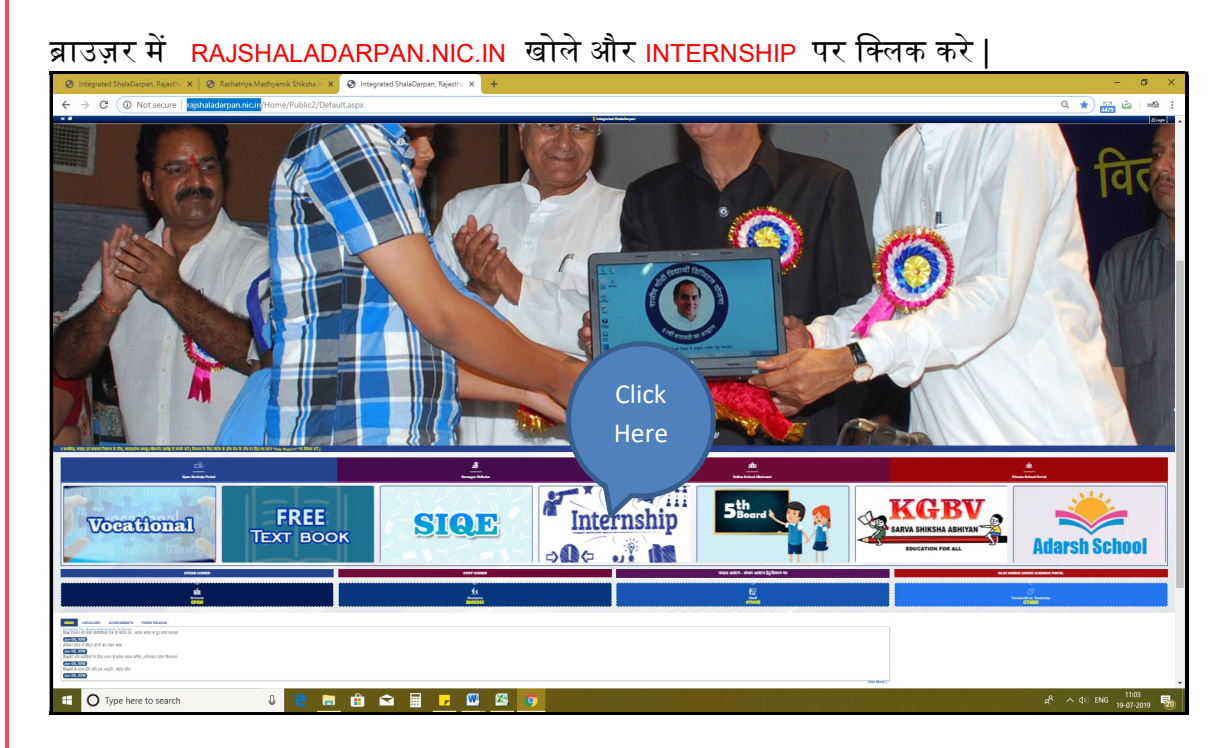

## आपकी संस्था को आवंटित User ID और Password प्रविष्ट कर लॉग इन करे :-

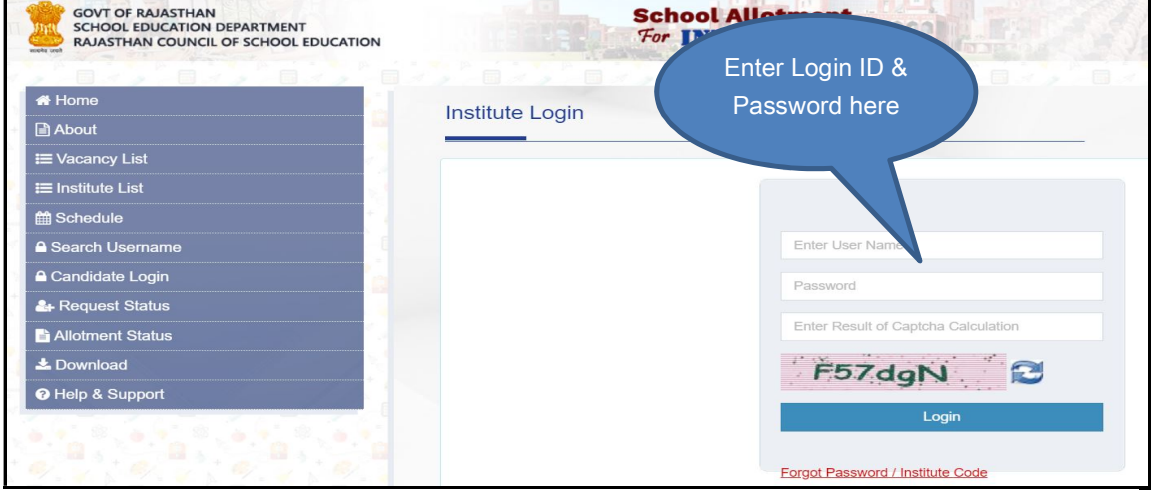

## लॉग इन करके INSTITUTE टैब >>INSTITUTE PROFILE में संस्था की प्रोफाइल अपडेट कर लॉक करें

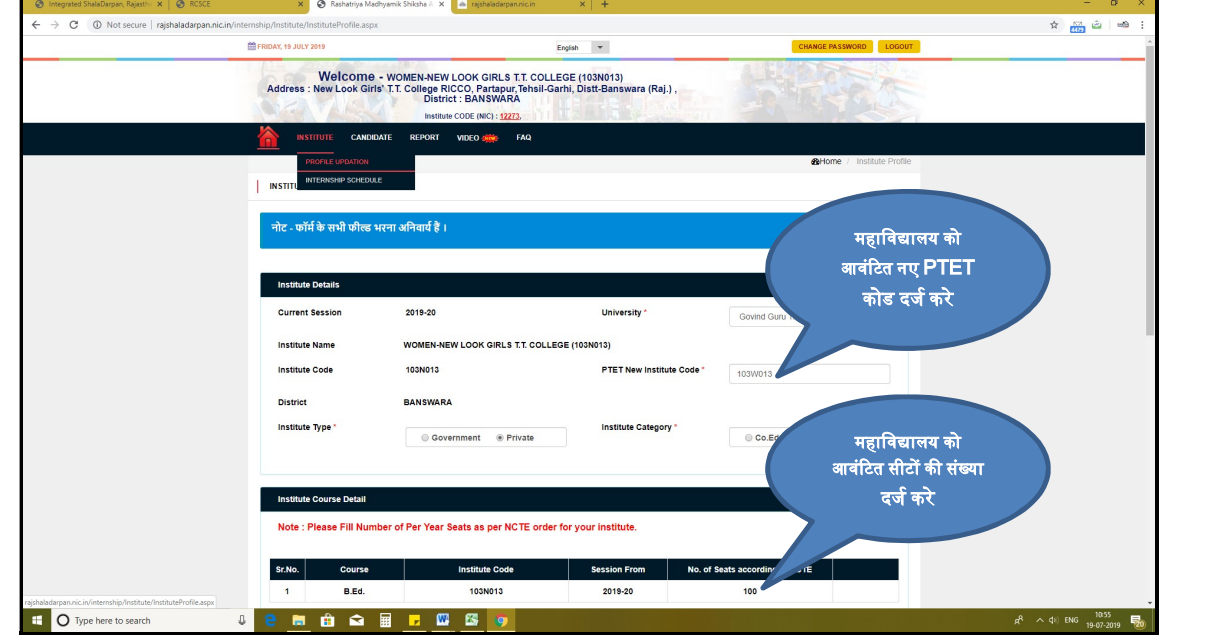

लॉग इन के बाद INSTITUTE टैब >>INTERNSHIP SCHEDULE में जाकर इंटर्नशिप समय सारणी देखे सकतेहै :- नाट कौनसे गाउंड में जानकी जानकारी राउंडिया है।<br>साथ प्रतिस्थान

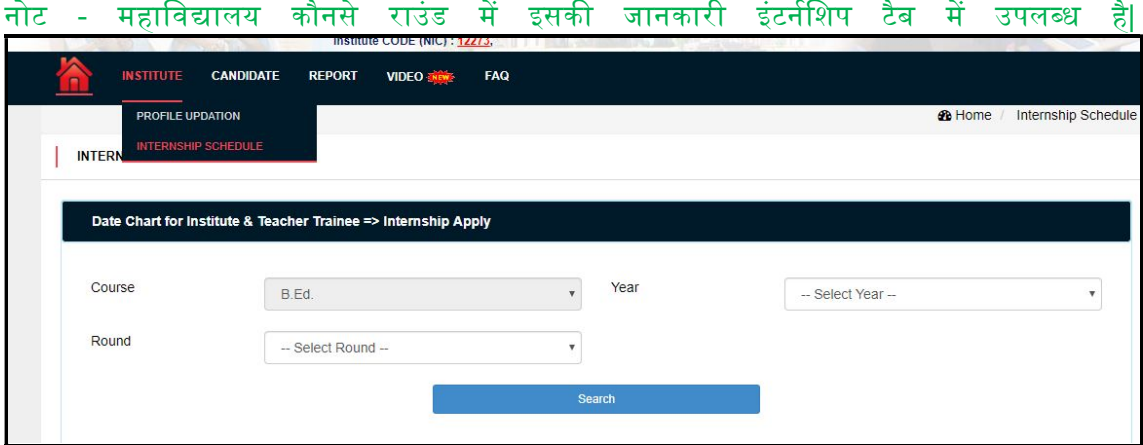

CANDIDATE टैब >>CANDIDATE REGISTRATION में जाकर प्रथम वर्ष के प्रशिक्षणार्थियो का नया रजिस्ट्रेशन और पूर्व में रजिस्टर प्रशिक्षणार्थियो के विवरण में EDIT & DELETE कर सकते है :-

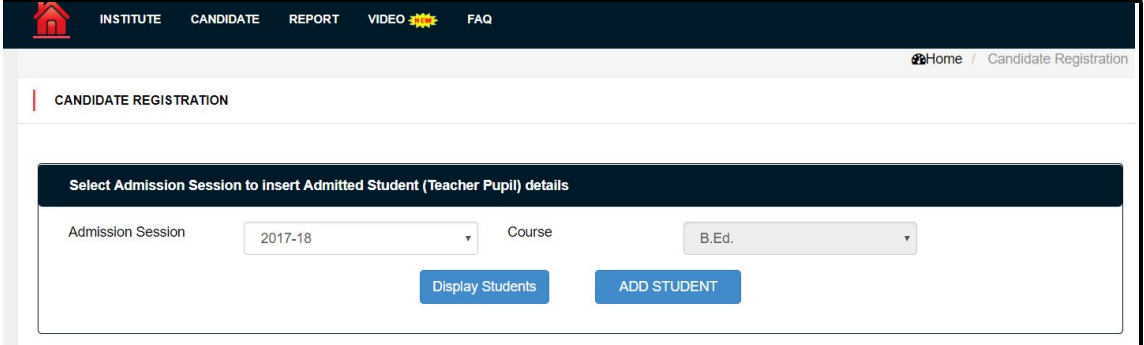

CANDIDATE टैब >>CWSN IDENTIFICATION में रजिस्टर किये गए सभी प्रशिक्षणार्थियो की CWSN स्थिति दर्ज कर सेव करे |

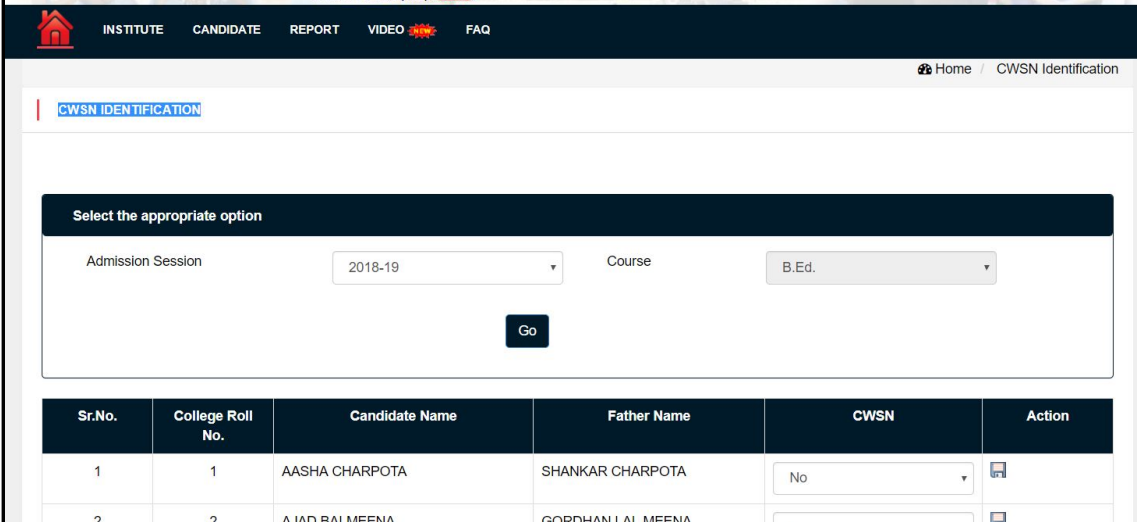

CANDIDATE टैब >>SCHOOL SELECTION FOR FIRST YEAR INTERNSHIP में केवल प्रथम वर्ष की इंटर्नशिप निजी विद्यालयों में करवाने या ऑनलाइन आवंटन प्रक्रिया द्वारा राजकीय विद्यालयों में करवाना चाहते है, का चयन करे | निजी विद्यालय का चयन करने की स्थिति में निजी विद्यालय का जिला, ब्लॉक और विद्यालय के प्रकार (ELEMENTRY/SECONDARY) को चुनकर सूची में निजी विद्यालय के सामने चेकमार्क ( $\leq$ ) लगाये |

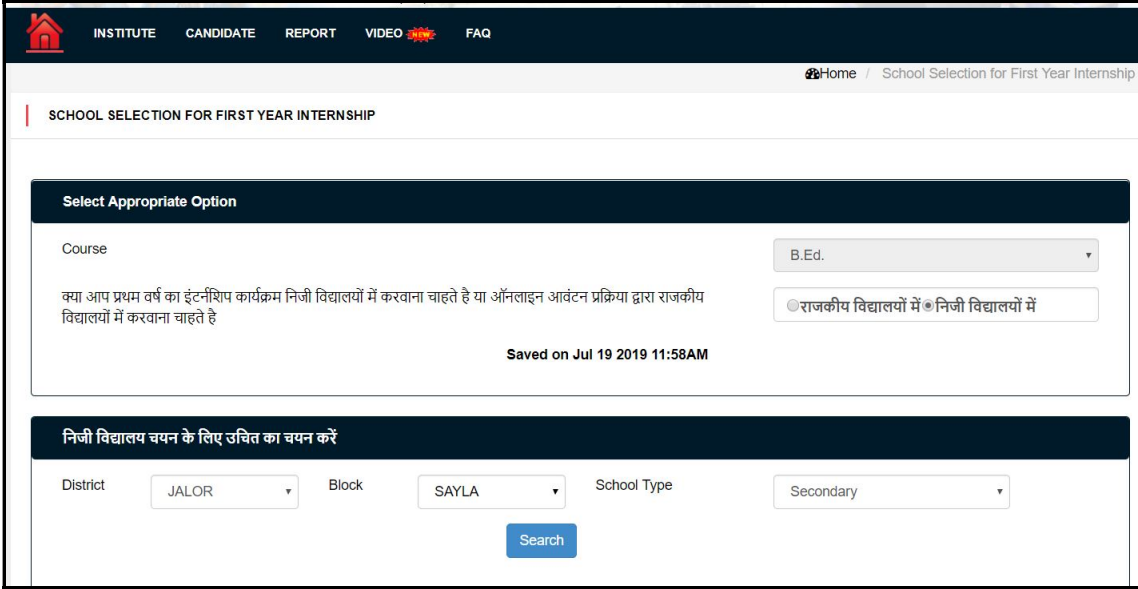

CANDIDATE टैब >>INTERNSHIP REQUEST पर क्लिक कर इंटर्नशिप हेतु रजिस्टर प्रशिक्षणार्थियो की राजकीय विद्यालयों की वरीयता दर्ज करे | इसके लिए आप "ADD SCHOOL" बटन का उपयोग करें | किसी भी इंटर्न के लिए चॉइस भरने की न्यूनतम सीमा 15 है |

<u>नोट:</u> प्रत्येक इंटर्न के लिये निर्धारित अवधि में चॉइस SUBMIT करना आवश्यक है | समयावधि के पश्चात, आपके अथवा इंटर्न के चॉइस सबमिट नहीं करने करने की स्थिति में आटोमेटिक कंप्यूटर द्वारा ऑनलाइन सबमिट कर दी जायेगी | ध्यान दें, इंटर्न द्वारा एक बार चॉइस भरने के पश्चात महाविद्यालय भरी गयी <u>चॉइस में किसी प्रकार का परिवर्तन नहीं कर सकते हैं |</u>

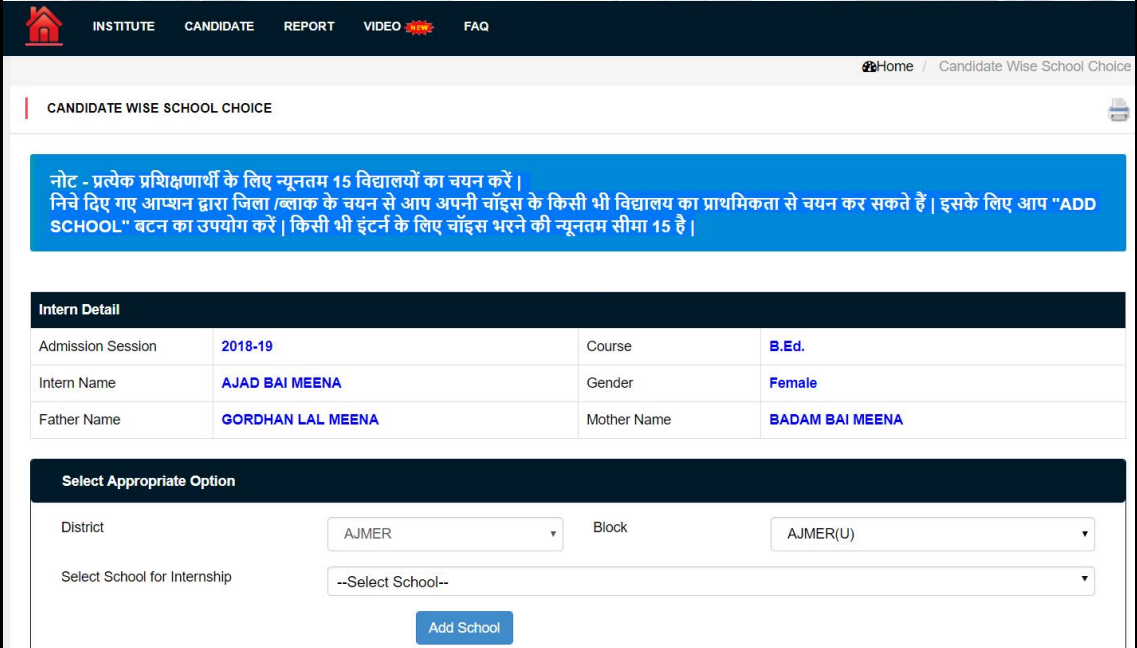

CANDIDATE टैब >>CANDIDATE GENDER CORRECTION और CANDIDATE टैब >>CANDIDATE MOBILE UPDATE से महाविद्यालय द्वारा रजिस्टर किये गए प्रशिक्षणार्थियो का GENDER और मोबाइल नंबर अपडेट किया जा सकता है :-

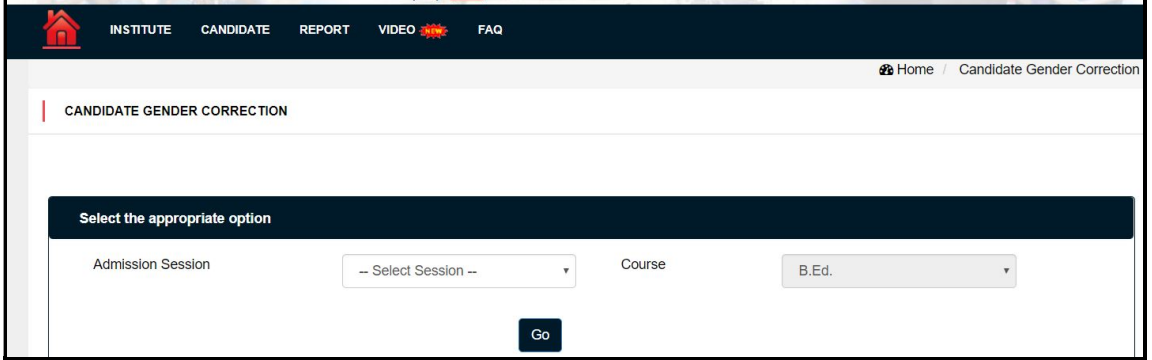

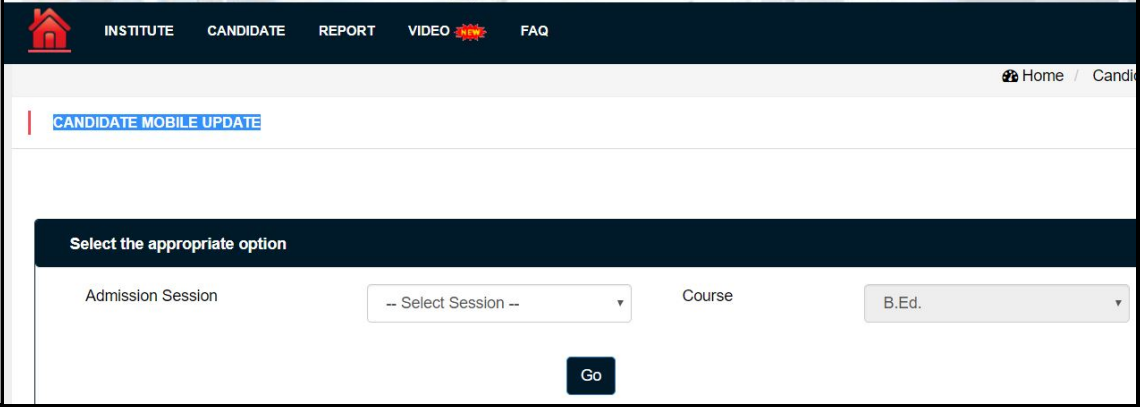

CANDIDATE टैब >> EX. CANDIDATE REGISTRATION और CANDIDATE टैब >> INTERNSHIP EX CANDIDATE REQUEST से EX-CANDIDATE का इंटर्नशिप हेतु रजिस्ट्रेशन और विद्यालय चॉइस दर्ज की जा सकता है :-

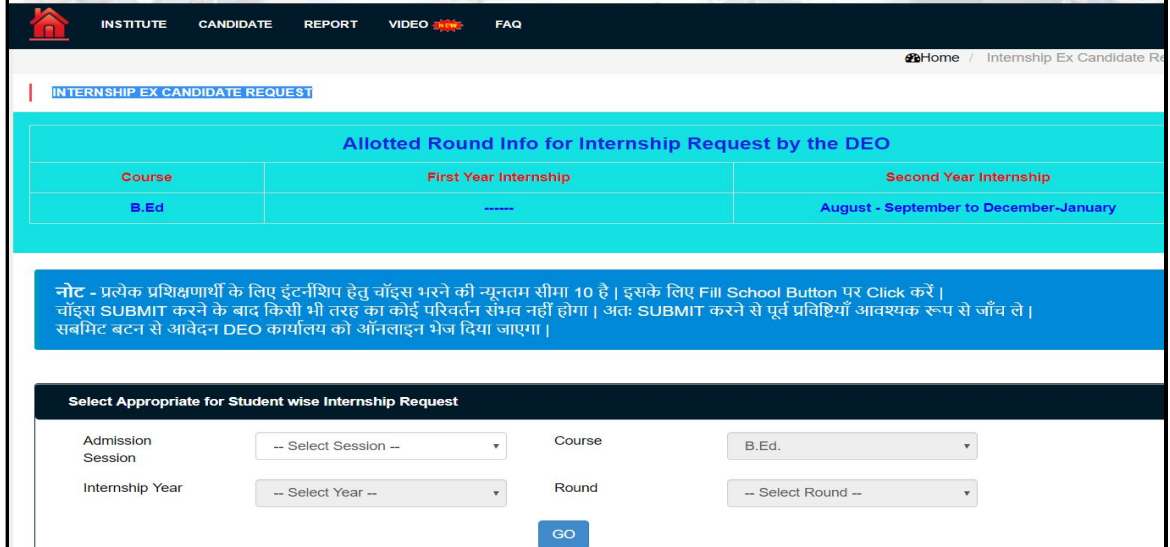

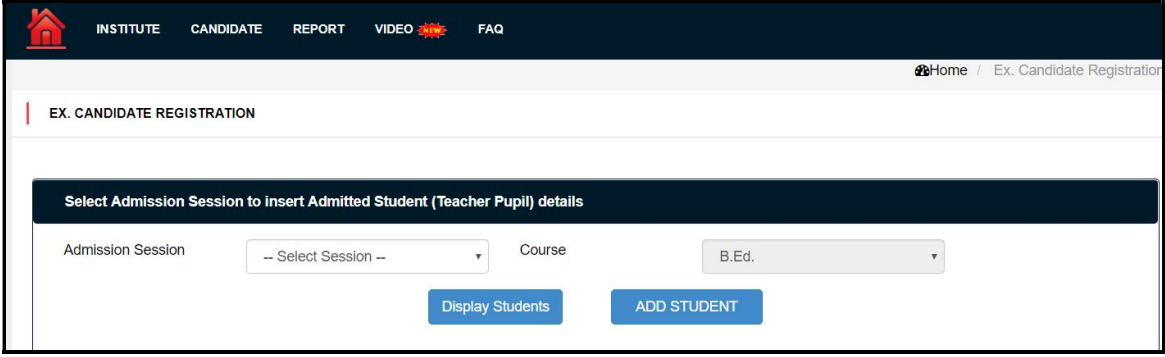

REPORT टैब >> CIRCULAR LIST

REPORT टैब >>INTERNSHIP CANDIDATE SUMMARY REPORT

REPORT टैब >>INTERNSHIP CANDIDATE ALLOTEMNT REPORT

REPORT टैब >>INTERNSHIP JOINING RELIVING

REPORT टैब >>TEACHERS TRAINEE : REGISTRATION AND INTERNSHIP REQUEST STATUS में विभिन्न आर्डर और रिपोर्ट्स देखी जा सकती है |

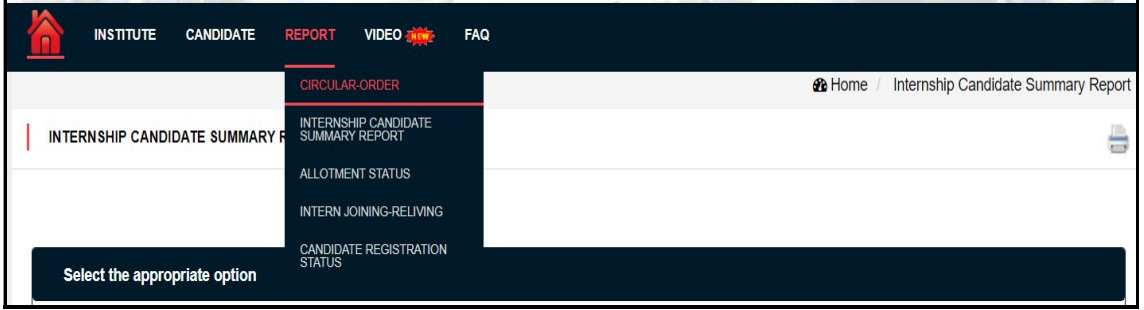

## संपर्क सूत्र : 0141-2700872

Email - internsraj@gmail.com